# **WELCOME BACK! RRCC STUDENT**

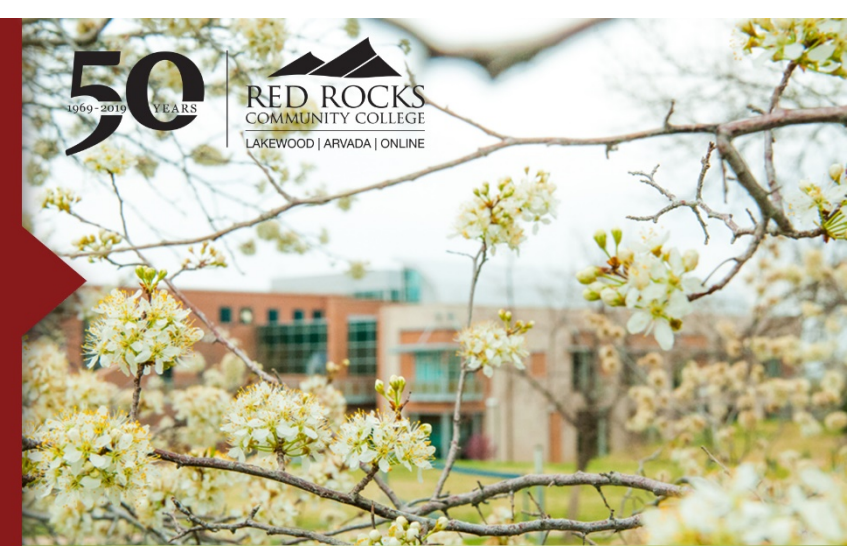

## **WELCOME TO YOUR REMOTE CLASSROOM FOR SPRING 2020**

*Please access your course(s) via D2L. Your Faculty and Instructors will offer you further instructions on how they will continue to help you be successful in their class. If you are not familiar or have not accessed D2L previously, please see the instructions below.* 

**To get off to a good start, please complete the following steps:**

## **Step 1: Get Your Computer Ready**

The System Check is designed to ensure your computer is properly configured to use D2L. It verifies your browser version, browser settings, and the display settings on your computer. To complete a system check, click ["Complete a System Check."](https://rrcc.desire2learn.com/d2l/systemCheck) If your computer does not pass the system check, we recommend contacting the 24x7 Help Desk at 1.888.800.9198.

## **Step 2: Log in to Desire2Learn (D2L)**

- 1. Go to t[he RRCC homepage,](http://www.rrcc.edu/) [www.rrcc.edu]. *Note: We recommend Firefox or Chrome to Access D2L.*
- 2. Next, click on **the rock** icon near the top of the web page and enter your S number and password.
- 3. In the dashboard, click on the *Course Access* Icon.
- 4. This will bring up a window with two links.
- 5. Select the link *Click here to access your RRCC Dearie2Learn classes.*
- 6. For all RRCC classes, your D2L courses will appear in right hand side of the D2L home page.

You can also watch a [video tutorial](https://www.rrcc.edu/online-learning/login-instructions) on how to access D2L through "The Rock."

# **Step 3: Being Successful**

### **Learn More About Desire2Learn**

Sign up for an on-campus [D2L Student Orientation](http://www.rrcc.edu/online-learning/d2l-orientation) or complete the self-paced [Online D2L Student Orientation.](http://www.rrcc.edu/online-learning/d2l-self-paced-orientation)

## **Step 4: Troubleshooting**

## **Contact the 24x7 Help Desk**

If you are unable to log in to "The Rock" or have technical issues with D2L, contact the 24x7 Help Desk at 1.888.800.9198.

### **Chat**

Get D2L and Portal (the rock) support in a one-on-one chat environment. Chat is available 24 hours, 7 days a week.

#### [Access Live Chat](https://home-c6.incontact.com/inContact/ChatClient/ChatClient.aspx?poc=67e7e729-dddb-42f7-ba9d-78bfc4e09bf4&bu=4593164)

#### *Need Additional Assistance?*

For general questions, email the eLearning department at eLearning@rrcc.edu or call 303.914.6702